# **Foreman - Bug #6150**

# **Users need locations added even if "All users" is ticked**

06/10/2014 09:03 PM - Scott Wade

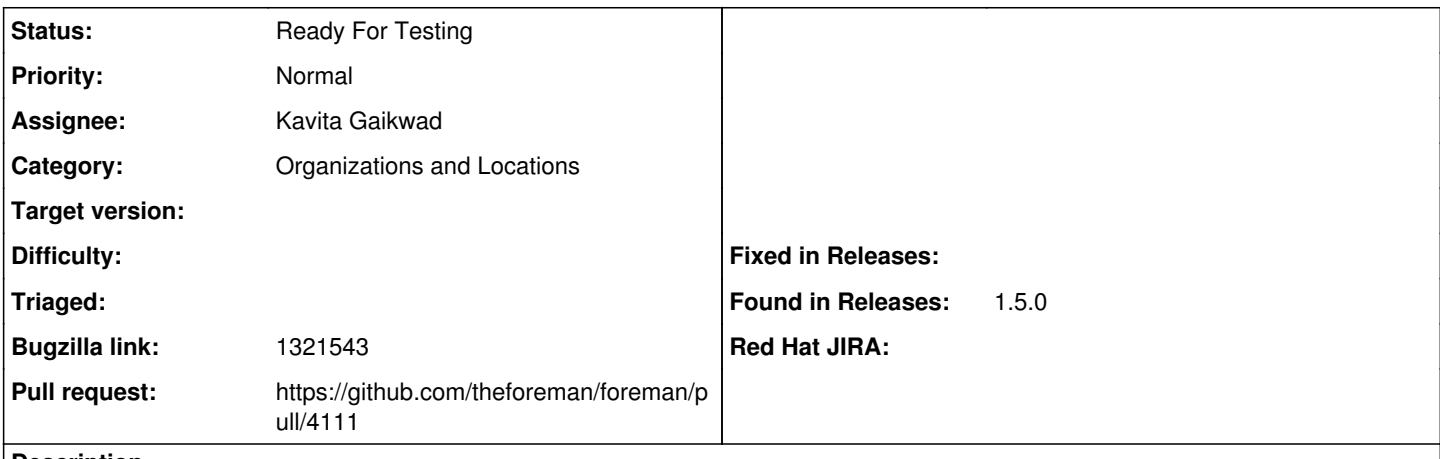

## **Description**

I am using locations, but not organizations. I have several locations defined. I have "All users" ticked on the Users sub-tab within each location.

I am using authentication with LDAP backends. For my LDAP sources, I have "Automatically create accounts in Foreman" ticked. My accounts are filtered with an LDAP filter, and automatic account creation works fine. My Anonymous role (which applies to these users) has the "view\_locations" permission granted.

However, when a user logs in, they are not able to view any locations under the Administer -> Locations menu. And the "Any Context" menu in the top left does not list any locations in its dropdown.

Using an admin user (or a user who can edit other users), I can add locations manually to a specific user. If this user re-logs in, then they are able to view locations as expected.

It seems like the "All users" being specified on the Users sub-tab of the Location is not taking effect. Or I'm not understanding its intended purpose.

Dominic and I discussed this on IRC some. I can provide any information that might help. This is a new Foreman setup that we're just getting underway.

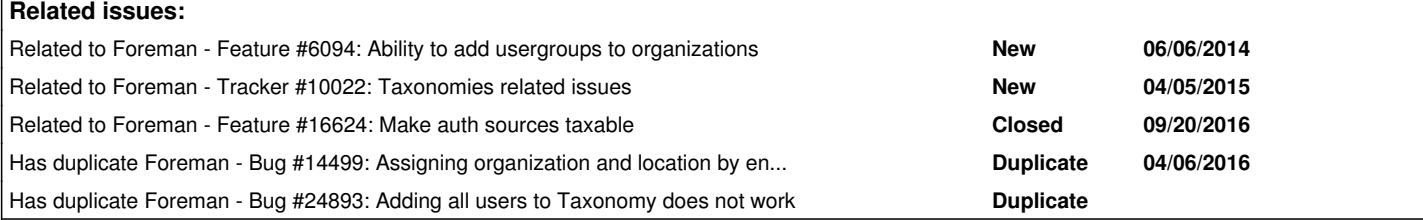

#### **History**

### **#1 - 06/10/2014 09:04 PM - Dominic Cleal**

*- Category set to Organizations and Locations*

## **#2 - 09/05/2014 04:57 AM - Dominic Cleal**

*- Related to Feature #6094: Ability to add usergroups to organizations added*

#### **#3 - 04/06/2016 04:24 AM - Dominic Cleal**

*- Has duplicate Bug #14499: Assigning organization and location by enabling "All Users" checkbox doesn't work as expected added*

## **#4 - 04/06/2016 04:31 AM - Marek Hulán**

*- Related to Tracker #10022: Taxonomies related issues added*

# **#5 - 04/06/2016 04:34 AM - Ohad Levy**

*- Bugzilla link set to 1321543*

## **#6 - 12/01/2016 05:20 AM - Kavita Gaikwad**

- *Assignee set to Kavita Gaikwad*
- *Target version set to 1.15.6*

### **#7 - 12/07/2016 07:22 AM - Kavita Gaikwad**

After debugging the issue, found few things as below.

1. Not only users tab but all sub-tabs under location/organization are having similar behaviour.

2. Whenever user selects check-box "All users", non-selected users remains in select panel not moved to selected panel. After saving the taxonomy, those changes are not taking effect.

3. Lets say "All users" option checked under location and we try to create new user. Location is neither showing on the UI i.e user creation form nor assigned to user after save.

But if you see under edit location page, new user is listed under "selected" panel on users sub tab.

Please could anyone provide more details on above points. Exactly, What should be the behaviour of "All select" check-box on each sub-tab under taxonomy.

## **#8 - 12/14/2016 08:12 AM - The Foreman Bot**

- *Status changed from New to Ready For Testing*
- *Pull request https://github.com/theforeman/foreman/pull/4111 added*

#### **#9 - 12/15/2016 01:53 AM - Kavita Gaikwad**

*- Target version changed from 1.15.6 to 1.15.4*

# **#10 - 07/20/2017 08:19 AM - Marek Hulán**

The original issue reported here was already fixed by [#16624](https://projects.theforeman.org/issues/16624) in Foreman 1.14. By assigning taxonomy to to LDAP auth source, all users auto-created from this auth source will be configured to be assigned into auth source's locations. The PR fixes the usability issue so that using ignore checkbox would be less confusing as it would in reality add real associations between the resources and a given taxonomy.

#### **#11 - 07/20/2017 08:20 AM - Marek Hulán**

*- Related to Feature #16624: Make auth sources taxable added*

#### **#12 - 08/11/2017 06:16 AM - Kavita Gaikwad**

*- Target version changed from 1.15.4 to 1.17.0*

# **#13 - 09/06/2017 01:35 AM - Kavita Gaikwad**

*- Target version changed from 1.17.0 to 216*

# **#14 - 09/19/2017 08:17 AM - Kavita Gaikwad**

*- Target version changed from 216 to 220*

#### **#15 - 09/12/2018 06:30 AM - Ondřej Pražák**

*- Has duplicate Bug #24893: Adding all users to Taxonomy does not work added*